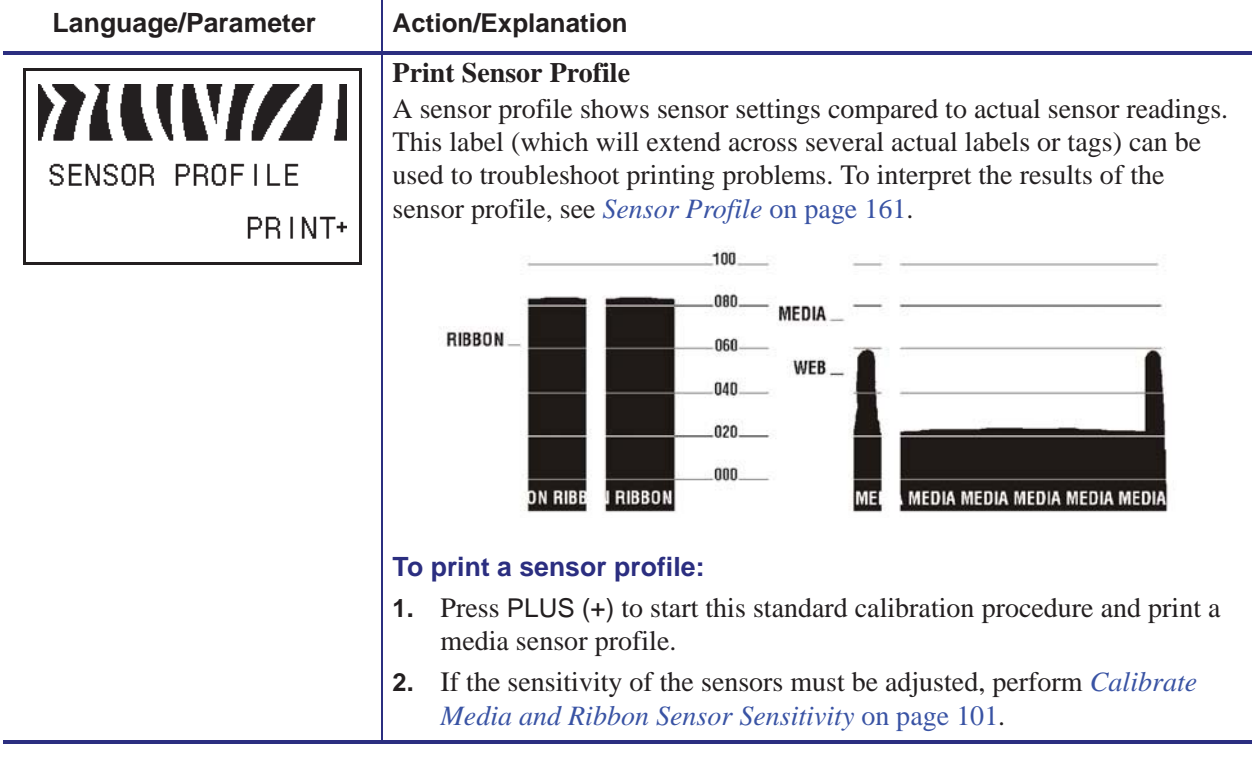

## **Table 8 • Printer Parameters (Sheet 10 of 22)**

## **Sensor Profile**

Use the sensor profile label to troubleshoot the following types of problems:

- If the media sensor experiences difficulty in determining gaps (web) between labels.
- If the media sensor incorrectly identifies preprinted areas on a label as gaps (web).
- If the ribbon sensor cannot detect ribbon.

For instructions on printing a sensor profile, see *Print Sensor Profile* on page 100. If the sensitivity of the sensors must be adjusted, perform *Calibrate Media and Ribbon Sensor Sensitivity* on page 101.

**Ribbon Sensor Profile (Figure 28)** The bars (**1**) on the sensor profile indicate the ribbon sensor readings. The ribbon sensor threshold setting is indicated by the word RIBBON (**2**). If the ribbon readings are below the threshold value, the printer does not acknowledge that ribbon is loaded.

**Figure 28 • Sensor Profile (Ribbon Section)**

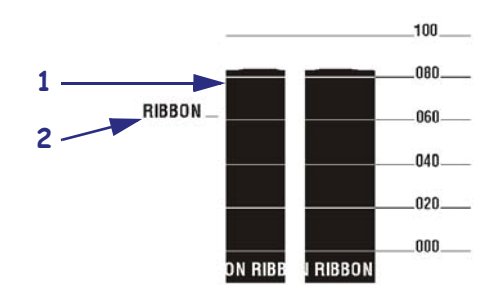

**Media Sensor Profile (Figure 29)** The media sensor readings are shown as bars and flat areas on the sensor profile. The bars (**1**) indicate gaps between labels (the web), and the low areas (**2**) indicate where labels are located. If you compare the sensor profile printout to a blank length of your media, the bars should be the same distance apart as the gaps on the media. If the distances are not the same, the printer may be having difficulty determining where the gaps are located.

The media sensor threshold settings are shown by the words MEDIA (**3**) for the media threshold and WEB (**4**) for the web threshold. Use the numbers to the left of the sensor readings to compare the numeric readings to the sensor settings.

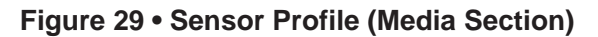

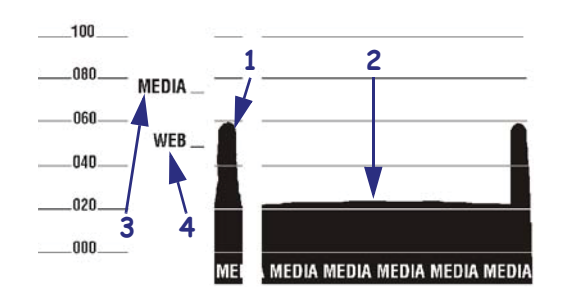

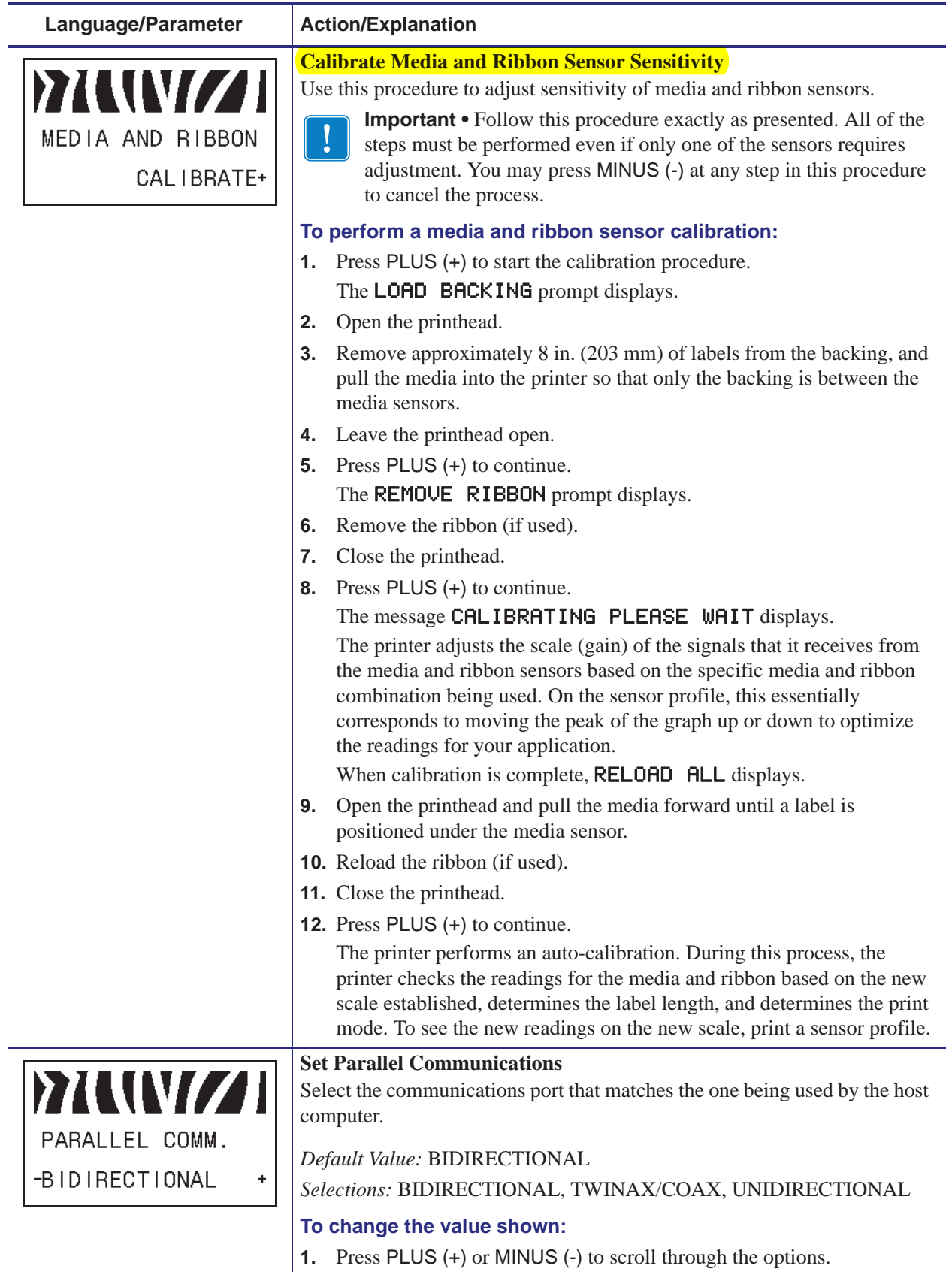

## **Table 8 • Printer Parameters (Sheet 11 of 22)**